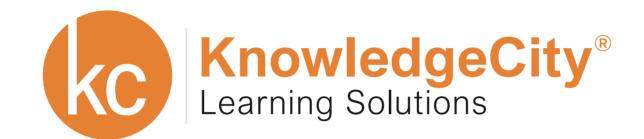

# Learning Management System

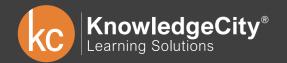

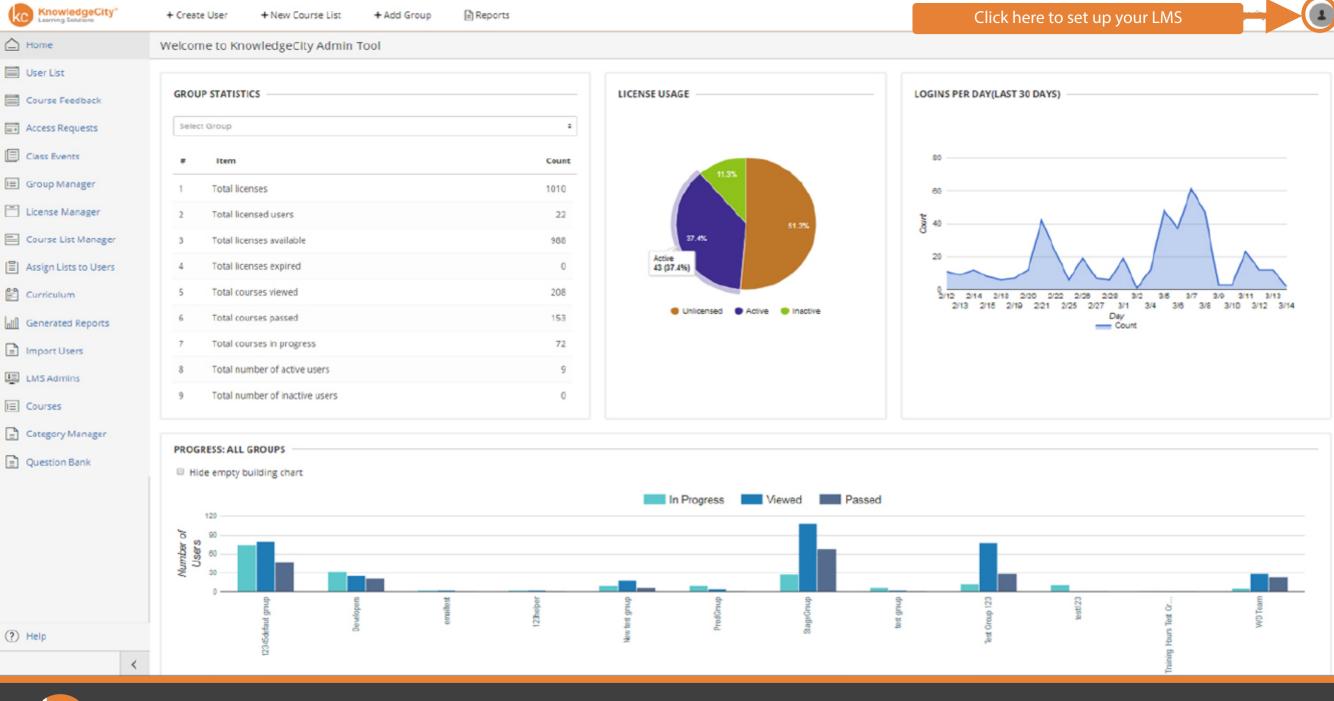

KnowledgeCity®

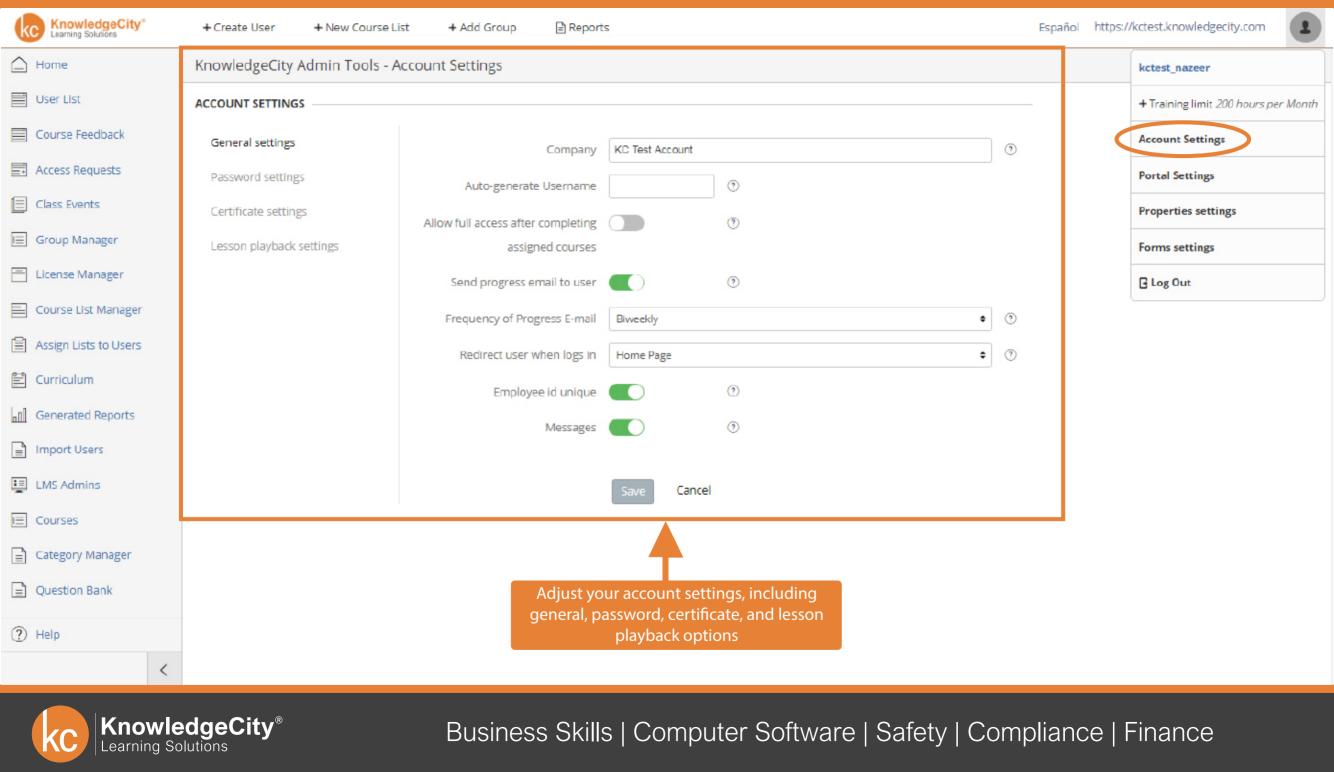

| KnowledgeCity®        | + Create User + New Course L  | ist 🛛 + Add Group 🖹 Report        | 2                                                   | Español         | https://kctest.knowledgecity.com     |
|-----------------------|-------------------------------|-----------------------------------|-----------------------------------------------------|-----------------|--------------------------------------|
| 🛆 Home                | KnowledgeCity Admin Tools - F | Portal Settings                   |                                                     |                 | kctest_nazeer                        |
| User List             | PORTAL SETTINGS               |                                   |                                                     |                 | + Training limit 200 hours per Month |
| Course Feedback       | General settings              | Portal name                       | KCMENA Test                                         | 0               | Account Settings                     |
| Access Requests       | Branding settings             | Main text to appear on homepage   |                                                     | Edit 🕐          | Portal Settings                      |
| Class Events          | Additional settings           | of portal                         |                                                     |                 | Properties settings                  |
| 📃 Group Manager       | Email settings                | Subtext to appear under main text | Choose from hundreds of courses in Business Skills, | Edit 💿          | Forms settings                       |
| License Manager       |                               |                                   | Computer Software and Safety Compliance             |                 | 🗄 Log Out                            |
| Course List Manager   |                               |                                   |                                                     |                 |                                      |
| Assign Lists to Users |                               |                                   |                                                     |                 |                                      |
| 🖆 Curriculum          |                               |                                   |                                                     |                 |                                      |
| Generated Reports     |                               |                                   |                                                     |                 |                                      |
| Import Users          |                               |                                   |                                                     |                 |                                      |
| LMS Admins            |                               |                                   | mize your portal settings, including                |                 |                                      |
| E Courses             |                               | COIO                              | rs and uploading your brand's logo                  |                 |                                      |
| Category Manager      |                               |                                   |                                                     |                 |                                      |
| Question Bank         |                               |                                   |                                                     |                 |                                      |
| Help                  |                               |                                   |                                                     |                 |                                      |
| <                     | Save Cancel                   |                                   |                                                     |                 |                                      |
| KC Knowle             | edgeCity <sup>®</sup>         | Business Skills                   | s   Computer Software   Saf                         | ety   Compliand | ce   Finance                         |

| KnowledgeCity®<br>Learning Solutions | + Create User + New Cou  | rse List 🛛 🕇 Add Group  | E Reports                                 | Españ  | iol https:/ | //kctest.knowledgecity.com           |
|--------------------------------------|--------------------------|-------------------------|-------------------------------------------|--------|-------------|--------------------------------------|
| 🛆 Home                               | KnowledgeCity Admin Tool | s - Addition Properties |                                           |        |             | kctest_nazeer                        |
| User List                            | Name Property            | Type Property           |                                           |        |             | + Training limit 200 hours per Month |
| Course Feedback                      | name                     | Select property type    | ÷                                         |        |             | Account Settings                     |
| Access Requests                      |                          |                         |                                           |        |             | Portal Settings                      |
| Class Events                         | Favorite Food            | text                    |                                           | Remove |             | Properties settings                  |
| 🖃 Group Manager                      | Allergies                | text                    |                                           | Remove |             | Forms settings                       |
| License Manager                      | downtown                 | text                    |                                           | Remove |             | G Log Out                            |
| Course List Manager                  | Test                     | select                  | Edit                                      | Remove |             |                                      |
| Assign Lists to Users                | DropDown                 | select                  | Edit                                      | Remove |             |                                      |
| 🖺 Curriculum                         | dropDownField            | select                  | Edit                                      | Remove |             |                                      |
| Generated Reports                    | Business Sector          | select                  | Edit                                      | Remove |             |                                      |
| import Users                         | Test                     | select                  | Edit                                      | Remove |             |                                      |
| LMS Admins                           |                          |                         |                                           |        |             |                                      |
| E Courses                            |                          |                         | Add custom fields that can be used in the |        |             |                                      |
| Category Manager                     |                          |                         | user's profile form in the LMS and portal |        |             |                                      |
| Question Bank                        |                          |                         |                                           |        |             |                                      |
| ? Help                               |                          |                         |                                           |        |             |                                      |
| <                                    |                          |                         |                                           |        |             |                                      |

KnowledgeCity® Learning Solutions

KC KnowledgeCity®

1

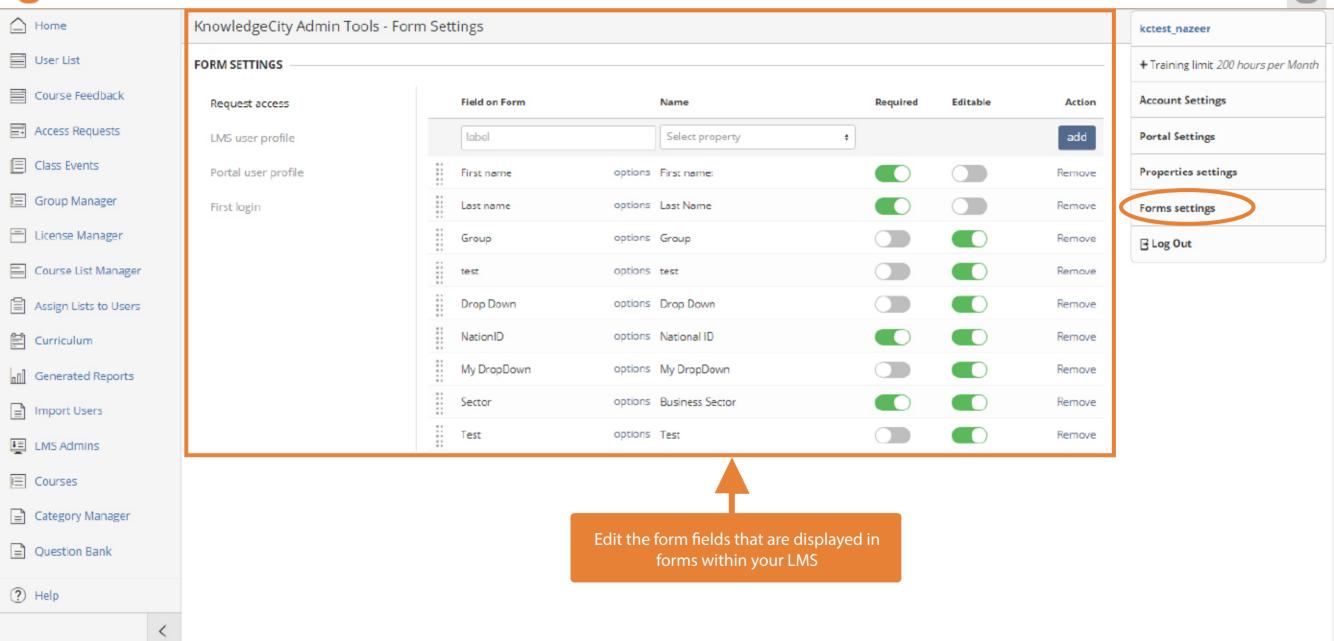

KnowledgeCity®

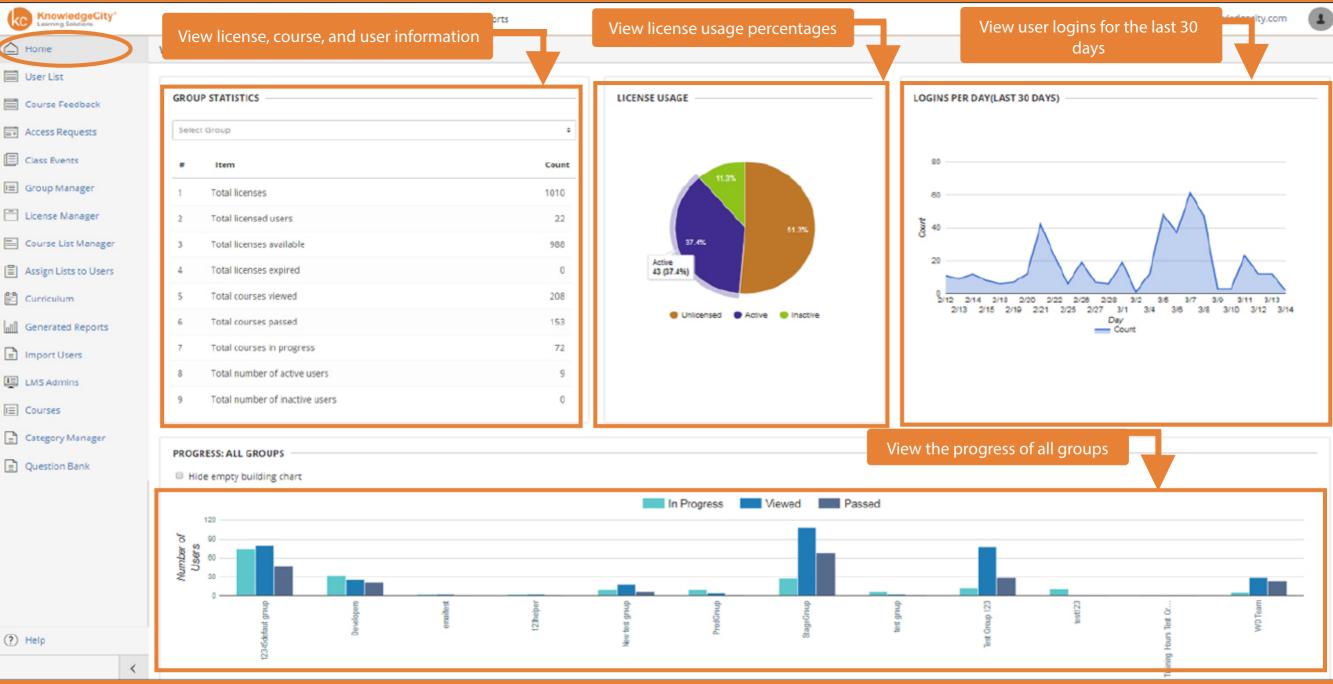

(?) Help

KnowledgeCity<sup>®</sup> Learning Solutions

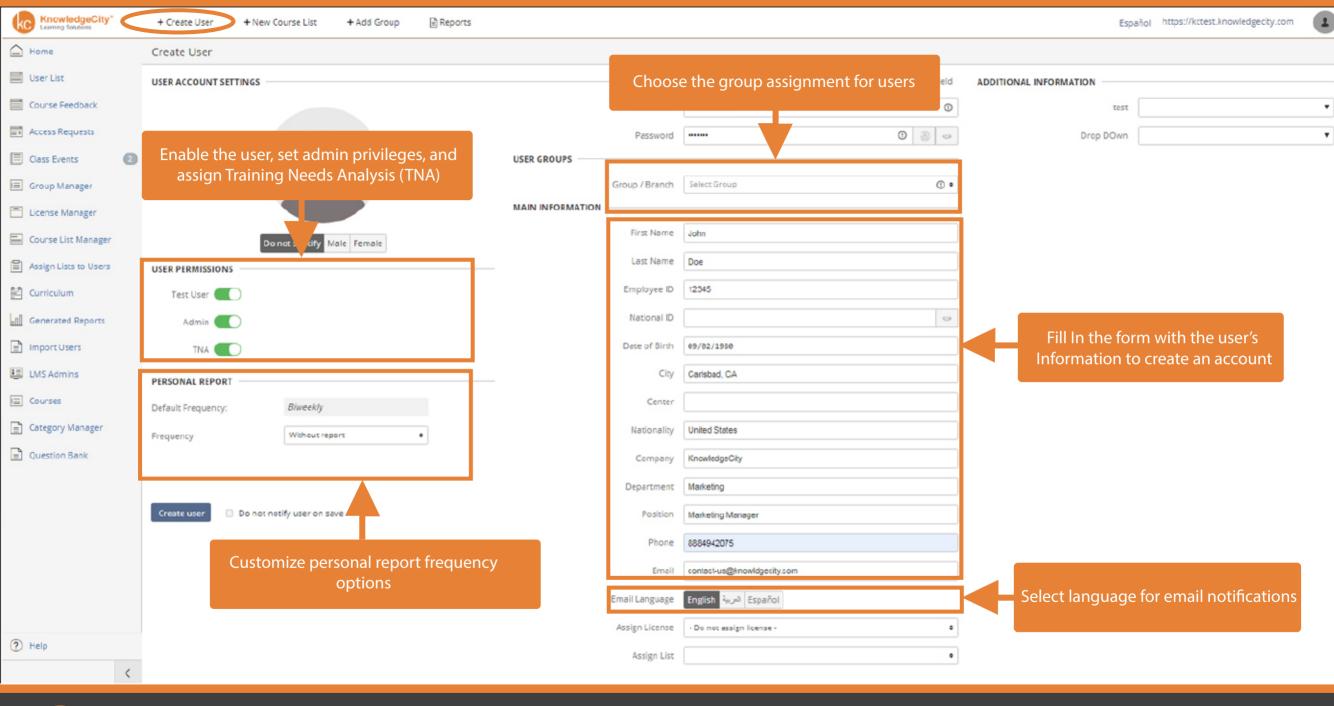

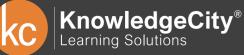

| KnowledgeCity®<br>Learning Solutions |   | + Create User + New Course List + Add Group 🖹 Reports                                     | Español https://kctest.know | wledgecity.com     |
|--------------------------------------|---|-------------------------------------------------------------------------------------------|-----------------------------|--------------------|
| Home                                 | К | (nowledgeCity Admin Tools - User Required Confirmation List                               |                             |                    |
| User List                            |   | 20 + 1-9 of 9                                                                             | Q Search course list        | Search             |
| Course Feedback                      | Ľ |                                                                                           | <b>6</b>                    |                    |
| Access Requests                      |   | # Name                                                                                    | Courses in list             | Actions            |
| Class Events                         |   | Course List Name Add new course list to the quick selection list                          |                             | Add Course List    |
| 🔲 Group Manager                      |   | 1 Empty list Create a new course list and choose the                                      | 2                           | Show details       |
| License Manager                      |   | 2 * All courses you want to add                                                           | 0                           | Show details       |
| Course List Manager                  |   | 3 clonetest EN                                                                            | 4                           | Show details       |
|                                      | 1 | 4 Strategic Sales for Account Managers                                                    | 0                           | Show details       |
| Assign Lists to Users                |   | 5 exoplayerTest Edit Add new course list to the quick selection list Assign to all groups | 2                           | Hide details       |
| 🖹 Curriculum                         |   | Title                                                                                     |                             | Actions            |
| Generated Reports                    | н | mobTestClass2                                                                             |                             | Remove             |
| Import Users                         | н | exoTestLesson                                                                             |                             | Remove             |
| LMS Admins                           |   | Course One   Add                                                                          |                             |                    |
| Courses                              |   |                                                                                           |                             |                    |
| Category Manager                     |   | Save Cancel Create category                                                               |                             | Remove Course List |
| Question Bank                        | F | 6 cats list                                                                               | 1                           | Show details       |
|                                      |   | 7 Mandatory Courses                                                                       | 5                           | Show details       |
| Help                                 |   | 8 📀 Test 2 ES                                                                             | 4                           | Show details       |
| <                                    |   | 9 Communication Courses                                                                   | 3                           | Show details       |

KnowledgeCity<sup>®</sup> Learning Solutions

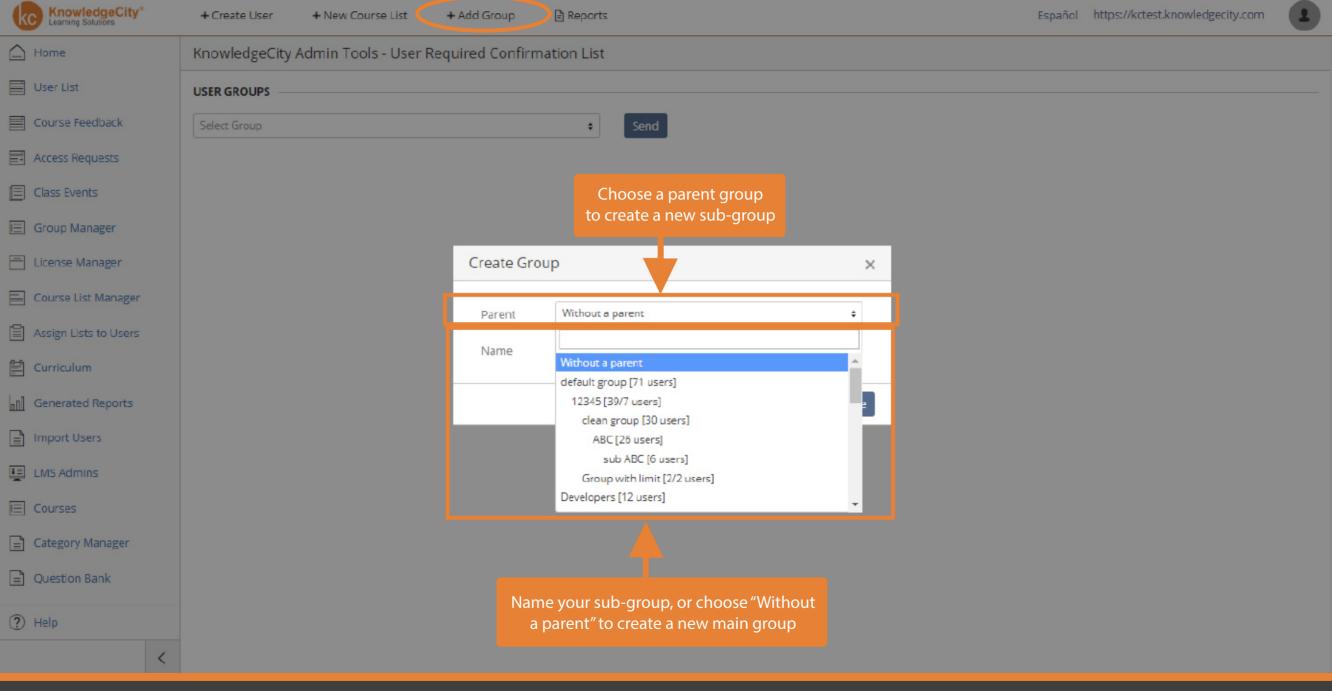

KC KnowledgeCity® Learning Solutions

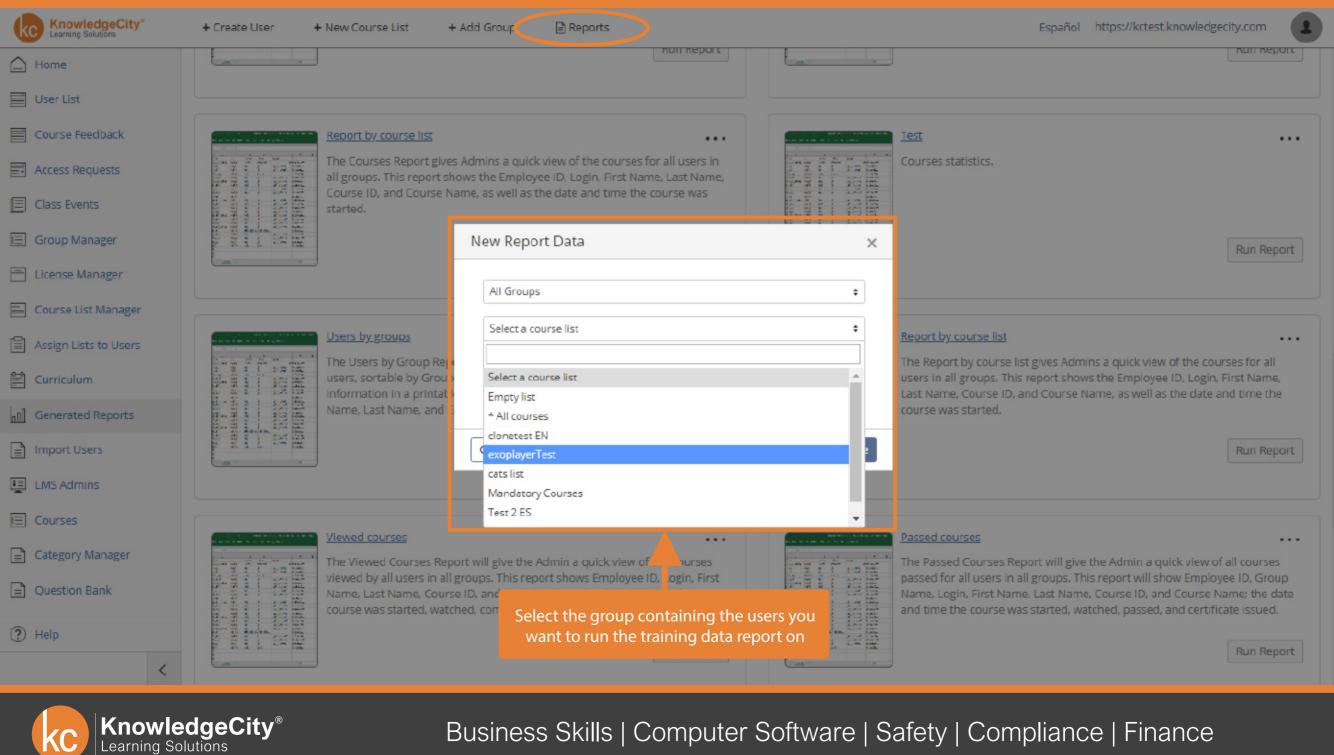

| Fi | le Home                    | Insert Page La         | ayout Formula       | it Formulas Data Review Vi<br>See license information |                 |                |                 |                         |          |             |              |        |  |
|----|----------------------------|------------------------|---------------------|-------------------------------------------------------|-----------------|----------------|-----------------|-------------------------|----------|-------------|--------------|--------|--|
| Û  | PROTECTED VIEW             | N Be careful—files     | from the Internet o | an contain vir                                        | uses. Unless yo | ou need to edi | t, it's afer to | stay in Protected View. | Enabl    | e Editing   |              |        |  |
|    | А                          | E                      | в                   | С                                                     | D               | E              |                 | G                       | н        | 1           | J            | К      |  |
|    | Group                      | Login                  |                     | First Name                                            | Last Name       | Employee       | License         | Activation Date         | Assigned | Progress    | Viewed       | Passed |  |
|    | App Test Group             | us_test_8              |                     | John 2                                                | Smith2          |                | assigned        | 2018-03-13 18:09:59     | 0        | 1           | 0            | 0      |  |
|    | Default group              | user00002              |                     | Sergey                                                | 1               |                | activated       | 2017-11-14 22:35:15     | 4        | · · · · · · | 0            | 0      |  |
| ł. | Default group              | www.marwan             |                     |                                                       |                 |                | activated       | 2018-01-19 20:23:09     |          |             |              | 0      |  |
|    | Default group              | user00028              |                     |                                                       |                 |                | activated       | 2017-09-29 18:44:54     | S        | ee each use | r's progress | 0      |  |
| 5  | Default group              | usor00007              |                     |                                                       |                 |                | assigned        | 2018-03-01 00:09:56     | 0        | 0           | 0            | 0      |  |
| 1  | Default gro <sup>see</sup> | e all the users in the | e group             | Raghad                                                | Mashan          |                | activated       | 2017-10-19 20:51:45     | 0        | 2           | 24           | 18     |  |
|    | Default group              | user00005              |                     |                                                       |                 |                |                 |                         | 0        | 0           | 0            | 0      |  |
|    | App Test Group             | us_test_9              |                     | Abdulah3                                              |                 |                | assigned        | 2018-03-13 18:09:59     | 0        | 0           | 0            | 0      |  |
| 0  | Default group              | us_rayniea             |                     | Raynie                                                | Andrewsen       |                | activated       | 2017-08-30 20:20:49     | 20       | 20          | 26           | 19     |  |
| 1  | Default group              | user00004              |                     |                                                       |                 |                |                 |                         | 0        | 0           | 0            | 0      |  |
| 2  | Accounting                 | us_test_6              |                     | Abdulah3                                              |                 |                |                 |                         | 0        | 0           | 0            | 0      |  |
| 3  | Accounting                 | us_test_5              |                     | John 2                                                | Smith2          |                |                 |                         | 0        | 0           | 0            | 0      |  |
| 4  | Default group              | us_raghadm1            |                     | Raghad                                                | Mashan          |                | activated       | 2017-09-07 20:22:38     | 0        | 2           | 57           | 32     |  |
| 5  | Default group              | user00026              |                     | James                                                 | Morris          |                | activated       | 2017-09-29 17:29:33     | 0        | 0           | 0            | 0      |  |
| 6  | Default group              | kc_amandag             |                     | Amanda                                                | Gonzalez        |                | activated       | 2018-01-15 17:11:50     | 0        | 0           | 10           | 10     |  |
| 7  | Default group              | us_timothyo            |                     | Tim                                                   | O'Donnell       |                | activated       | 2017-08-31 22:30:32     | 0        | 22          | 36           | 31     |  |
| 8  | App Test Group             | user00039              |                     | John                                                  | Doe             | 123456         |                 |                         | 0        | 0           | 0            | 0      |  |
| 9  | TEST                       | us_test_2              |                     | John                                                  | Smith           |                | assigned        | 2018-03-13 15:38:02     | 1        | 0           | 0            | 0      |  |
| 0  | Default group              | nazeernakhlah          |                     | Nazeer                                                | Nakhlah         |                | activated       | 2017-09-15 20:39:57     | 10       | 5           | 1            | 0      |  |
|    | Accounting                 | us_test_5              |                     | John 2                                                | Smith2          |                |                 |                         | 10       | 0           | 0            | 0      |  |

C KnowledgeCity®

| KnowledgeCity*                                             | + Create User                           | + New Course List + Add Gro      | up 🖹 Reports   |                       |                            |         |          | Espaí   | ñol https:/ | //kctest.know | edgecity.com | n <b>1</b> |
|------------------------------------------------------------|-----------------------------------------|----------------------------------|----------------|-----------------------|----------------------------|---------|----------|---------|-------------|---------------|--------------|------------|
| Home                                                       | KnowledgeCity Ad                        | lmin Tools - User List           |                |                       |                            |         |          |         |             |               |              |            |
| User List                                                  | Select Group                            | ¢ All users                      | ۵              | User activity         | ¢ All                      | Enabled | Disabled |         | Q Search us | er            |              | Search     |
| Course Feedback                                            | # Username ‡                            | Name 🗧                           | Group ≑        | Emp. ID 💠             | Email \$                   |         | Courses  | Progr   | Viewed      | Passed        | License      | Actions    |
| Access Requests                                            | 1 Ø kctest00150                         | test00150-james 123456123        | StageGroup     |                       |                            | Use     | sort and | d searc | h feature   | es to see     | ve           |            |
| Class Events                                               | 2 📀 kctestlC                            | JC.TE                            | Developers     | 789456789             | . juan.t@knowledgecity.pro |         | diffe    | erent u | user data   |               | ve           |            |
| <ul> <li>Group Manager</li> <li>License Manager</li> </ul> | 3 <i>O</i> 234234                       | kctest-user1 kctest-user1        | Developers     | 0234234               | alex.n@knowledgecity.com   |         | 11       | 8       | 25          | 21            | Active       |            |
| Course List Manager                                        | 4 🔗 <u>101</u>                          | Abdulah tes                      |                | the user to see infor |                            |         | 1        | δ       | 3           | 1             | Active       | ••••       |
| Assign Lists to Users                                      |                                         | Raynie Andrewsen                 |                | license, and edit lea | rning paths                | om      | 3        | 9       | 74          | 26            | Active       |            |
| E Curriculum                                               | 6 S kctest00170                         |                                  | default group  | <b>—</b>              |                            |         | 0        | D       | 0           | D             | _            |            |
| Generated Reports                                          | 7 <u>kcmelody</u><br>8 <u>user-3234</u> | <u>Melody Godsey</u><br>Abdulah  | default group  |                       | melody.g@knowledgecity.co  |         | 0        | 1       | 1           | 1             | Active       |            |
| Import Users                                               |                                         | Ghada.al.madhoun                 | Test Group 123 |                       | ghada.a@knowledgecity.com  |         | 0        | 0       | 1           | 0             | Active       |            |
| LMS Admins                                                 | 10 🥝 <u>kc-leonidv</u>                  | Leonid Vasenin                   | WD Team        | 125                   | leonid.v@knowledgecity.pro |         | 1        | 1       | 2           | 1             | Active       |            |
| E Courses                                                  | 11 🥑 <u>importtest</u>                  |                                  | 123            |                       | test201809192@sergeyi.kce  | kp.pro  | 0        | 2       | 1           | D             | Active       |            |
| Category Manager                                           | 12 🥑 jamesscor                          | jamesscormtester3 jamesscormtest | default group  |                       | jamesscormtester3@exampl   | le.com  | 0        | 2       | D           | D             | Active       |            |
| Question Bank                                              | 13 🤣 <u>kctim.o</u>                     |                                  | WD Team        |                       | timothy.o@knowledgecity.co | m       | 0        | D       | 1           | 1             | Active       |            |
| ? Help                                                     | 14 📀 <u>kctest00174</u>                 | TEST TEST                        | 1ABC           |                       |                            |         | 0        | D       | D           | D             |              |            |
|                                                            | 15 🔗 <u>kctestjc test</u>               | test test                        | Developers     | 21321                 | juan.t@knowledgecity.pro   |         | 6        | D       | 0           | D             | Active       | ••••       |
| <                                                          | 16 📀 user-1235                          | Ivanne Ivanov                    | helper         |                       |                            |         | 0        | D       | 1           | 1             |              | •••        |

KnowledgeCity® Learning Solutions

| KnowledgeCity®        | + Create User + New Course List + Add Group 🖹 Reports |         | e course feedbac    | 1           |
|-----------------------|-------------------------------------------------------|---------|---------------------|-------------|
| Home                  | KnowledgeCity Admin Tools - Course Feedback           |         |                     |             |
| User List             | Answer                                                |         |                     |             |
| Course Feedback       | ≠ Course Name ≑                                       | Count 🗘 | Date of last 🕴      | Action      |
| Access Requests       | 1 Fraud Schemes                                       | 1       | 2019-02-19 20:36:21 | <u>View</u> |
| Class Events          | 2 Leadership Communication                            | 1       | 2019-02-15 21:00:38 | <u>View</u> |
| 🔄 Group Manager       | 3 Management Essentials                               | 1       | 2019-02-15 17:49:59 | View        |
|                       | 4 Back Safety in Office Environments                  | 1       | 2018-11-29 00:52:17 | View        |
| License Manager       |                                                       |         |                     |             |
| Course List Manager   |                                                       |         |                     |             |
| Assign Lists to Users | Sort course feedback by course name,                  |         |                     |             |
| 🖹 Curriculum          | count, or date of last feedback received              |         |                     |             |
| Generated Reports     |                                                       |         |                     |             |
| E Import Users        |                                                       |         |                     |             |
| LMS Admins            |                                                       |         |                     |             |
| E Courses             |                                                       |         |                     |             |
| Category Manager      |                                                       |         |                     |             |
| Question Bank         |                                                       |         |                     |             |
| (?) Help              |                                                       |         |                     |             |
| <                     |                                                       |         |                     |             |
|                       |                                                       |         |                     |             |

KnowledgeCity® Learning Solutions

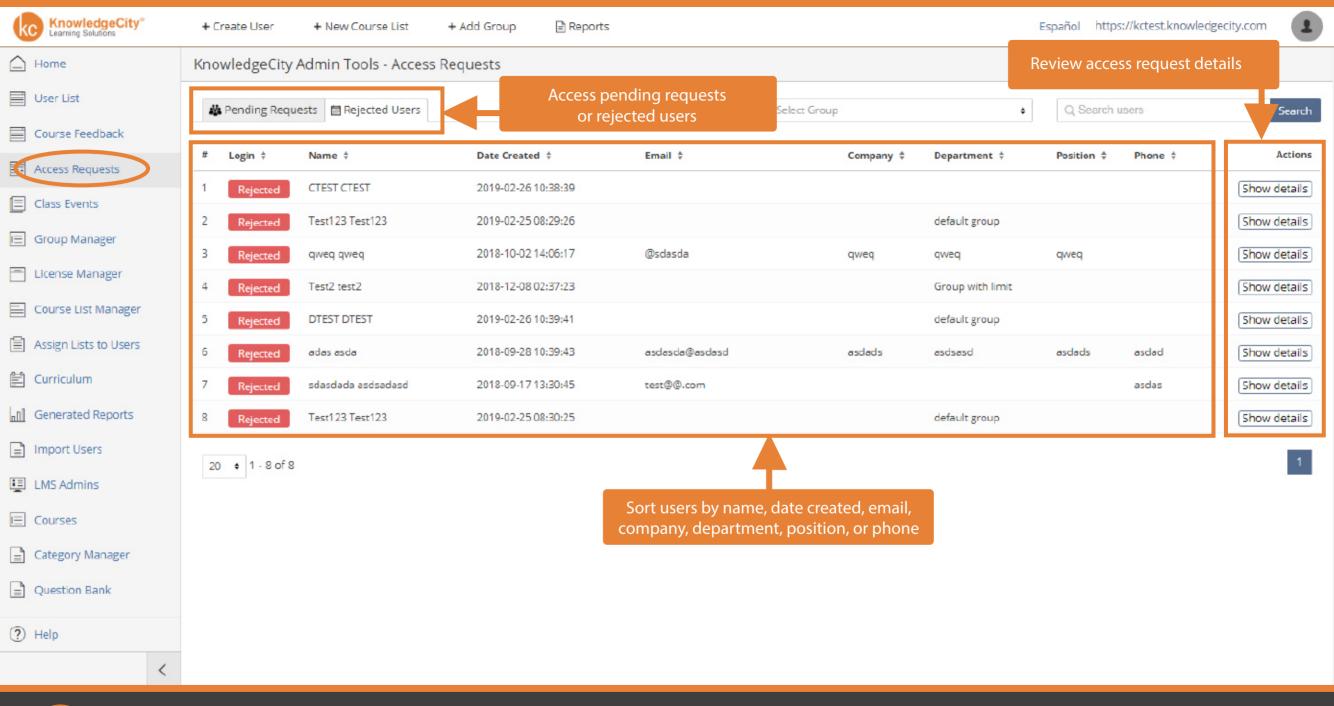

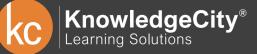

| KnowledgeCity®<br>Learning Solutions | + Create User + New C  | ourse List + Add Grou                  | up 📄 Reports        |                           |                      | E           | Español https://kctest.knowledgecity.co | m 👤     |
|--------------------------------------|------------------------|----------------------------------------|---------------------|---------------------------|----------------------|-------------|-----------------------------------------|---------|
| Home                                 | KnowledgeCity Admin To | ools - Class Events                    |                     |                           |                      |             | Manage class event                      | S       |
| User List                            | Select Class           | Select Event Type                      | \$                  | elect Access Status       | Select Attend Status | ÷           |                                         |         |
| Course Feedback                      |                        |                                        |                     |                           | ·                    |             |                                         |         |
| Access Requests                      | # Class Name           | Event Date and Time                    | Event location      | User name                 | User employee ID     | National ID | Status Attendance                       | Actions |
| E Class Events                       | 1 282828               | 2019-03-02 03:00:00                    | TI                  | ICTE                      | 789456789456         | 9564        | approved                                | •••     |
|                                      |                        | by class, event type, or attend status |                     | kctest_sergey             |                      |             | approved                                | Approve |
| 📃 Group Manager                      | 3 CLASSIC              | 2019-03-01 01:00:00                    |                     | Review user status        | and attendance       | 2123        | approved attended                       | Remove  |
| License Manager                      | 4 CLASSIC              | 2019-01-23 05:04:00                    |                     | neview user status        |                      |             | approved attended                       |         |
| Course List Manager                  | 5 CLASSIC              | 2019-01-23 05:04:00                    |                     | kctest-user1 kctest-user1 | 0234234              | 2123        | approved attended                       |         |
| Assign Lists to Users                | 6 CLASSIC              | 2018-10-18 23:00:00                    | somewhere           |                           |                      |             | rejected                                |         |
| Curriculum                           | 7 <u>CLASSIC</u>       | 2018-10-18 23:00:00                    | somewhere           |                           | KC0000               |             | rejected                                |         |
| Generated Reports                    | 8 CLASSIC              | 2018-10-27 00:00:00                    |                     |                           |                      |             | approved                                |         |
| Import Users                         | 9 CLASSIC              | 2018-10-27 00:00:00                    |                     | Nazeer Nakhlah            |                      |             | approved attended                       |         |
| LMS Admins                           | 10 CLASSICTEST         | 2019-03-01 20:00:00                    |                     | kctest-user1 kctest-user1 | 0234234              | 2123        | approved attended                       |         |
| E Courses                            | 11 CLASSTEST002        | 2019-01-01 21:00:00                    |                     | Ivanne Ivanov             |                      | 5333        | approved attended                       |         |
| Category Manager                     | 12 CLASSTEST003        | 2018-12-20 14:00:00                    | Address of the even | Leonid Vasenin            | 125                  |             | rejected                                |         |
| Question Bank                        | 13 NEWCLASS02202019    | 2019-02-27 16:00:00                    | Somewhere           | test00150-james 123456123 |                      |             | approved                                |         |
| 0                                    | 14 NEWCLASS02202019    | 2019-02-27 16:00:00                    | Somewhere           | ICTE                      | 789456789456         | 9564        | rejected                                |         |
| ? Help                               | 15 NEWCLASS02202019    | 2019-02-27 16:00:00                    | Somewhere           | kctest-user1 kctest-user1 | 0234234              | 2123        | approved                                |         |
| <                                    | 16 NEWCLA5502202019    | 2019-02-27 16:00:00                    | Somewhere           | Abdulah tes               |                      | 7878        | approved                                |         |

C KnowledgeCity®

| KnowledgeCity®<br>Learning Solutions | + Create  | User + New Course List     | + Add Group      | 🖹 Reports   |                 |                     | Español https://kctest.    | knowledgecity.com |
|--------------------------------------|-----------|----------------------------|------------------|-------------|-----------------|---------------------|----------------------------|-------------------|
| Home                                 | Knowle    | See all active groups      | Required Confirn | nation List |                 |                     | Move or manage             | groups            |
| User List                            | Current G | iroup: Parent              |                  |             |                 |                     | Send message to all groups | arch group Search |
| Course Feedback                      |           |                            |                  |             |                 |                     |                            |                   |
| Access Requests                      | #         | Group Name                 |                  |             | Number of Users | Number of Subgroups | Move                       | Actions           |
| Class Events                         | 1         | default group              |                  |             | 67              | Show subgroups (2)  | Move to group              |                   |
|                                      | 2         | Developers                 |                  |             | 11              | Show subgroups (1)  | Move to group              |                   |
| E Group Manager                      | 3         | emailtest                  |                  |             | 2               | Show subgroups (0)  | Move to group              |                   |
| License Manager                      | 4         | helper                     |                  |             | 8/4             | Show subgroups (1)  | Move to group              |                   |
| Course List Manager                  | 5         | New test group             |                  |             | 4               | Show subgroups (1)  | Move to group              |                   |
| Assign Lists to Users                | 6         | ProdGroup                  |                  |             | 2               | Show subgroups (1)  | Move to group              |                   |
| 🖹 Curriculum                         | 7         | StageGroup                 |                  |             | 6               | Show subgroups (1)  | Move to group              |                   |
| Generated Reports                    | 8         | test group (Default group) |                  |             | 10/5            | Show subgroups (2)  | Move to group              |                   |
| Import Users                         | 9         | Test Group 123             |                  |             | 5               | Show subgroups (1)  | Move to group              |                   |
| LMS Admins                           | 10        | test123                    |                  |             | 4/5             | Show subgroups (0)  | Move to group              |                   |
| E Courses                            | 11        | Training Hours Test Group  |                  |             | 1               | Show subgroups (0)  | Move to group              |                   |
| Category Manager                     | 12        | WD Team                    |                  |             | 6               | Show subgroups (0)  | Move to group              |                   |
| Question Bank                        | 20 ¢      | 1 of 1                     | -                |             |                 |                     |                            | 1                 |

? Help

<

KnowledgeCity<sup>®</sup> Learning Solutions

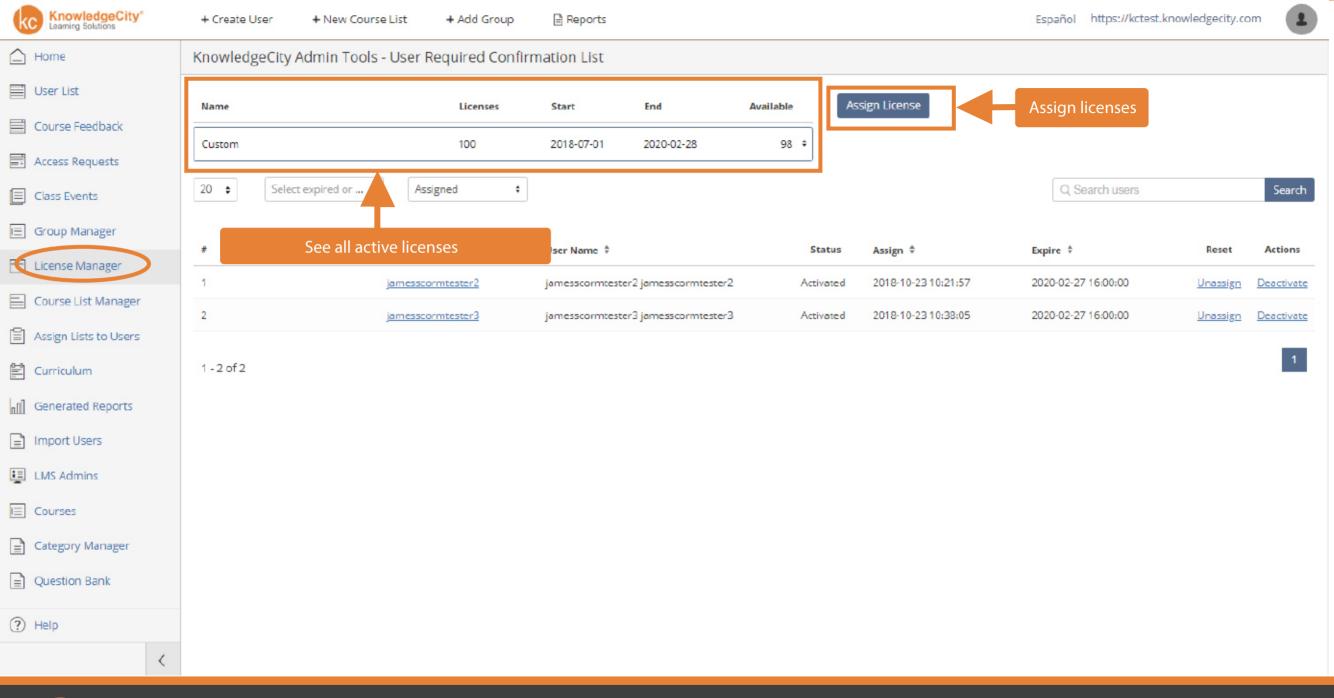

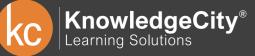

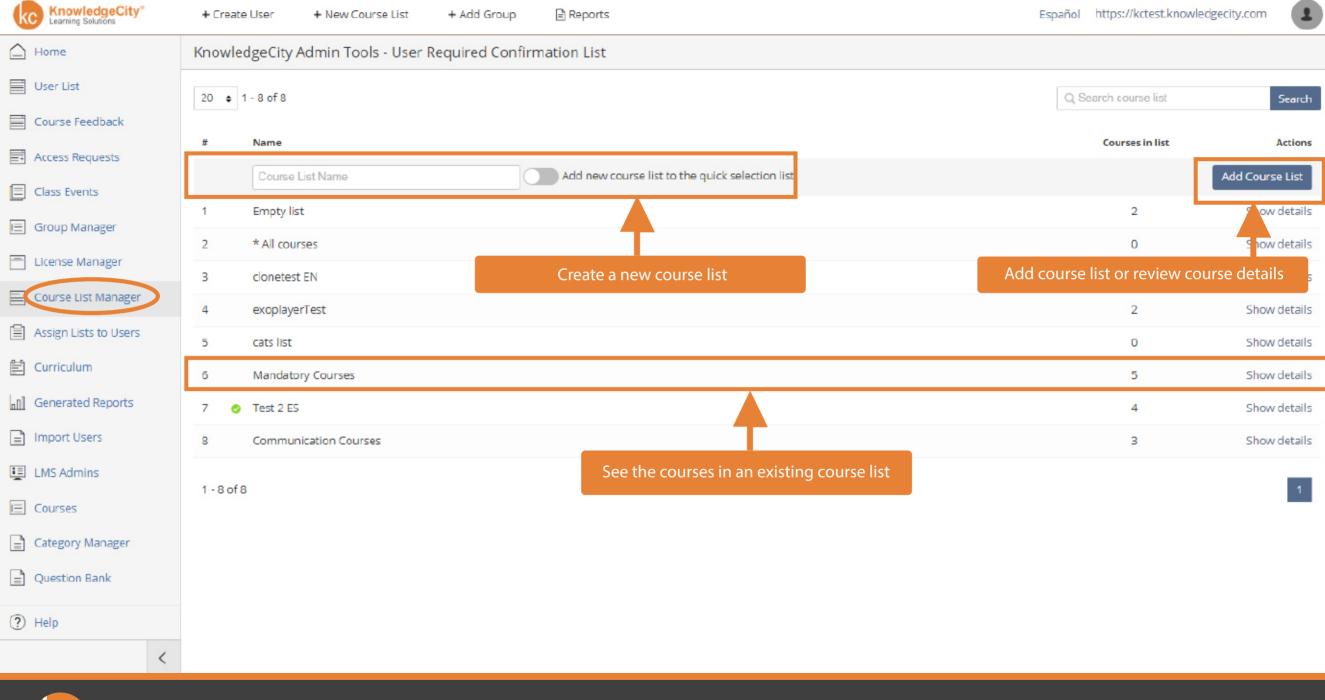

C KnowledgeCity®

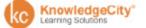

+ New Course List + Add Group

Reports

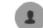

Home KnowledgeCity Admin Tools - User Required Confirmation List User List USER GROUPS CHOOSE A LIST TO ADD Course Feedback sub ABC [6 users] Select Courses List ÷ ÷ Access Requests 10 \$ 1-6 of 6 Q Search users Search List name Class Events # Login User Name Group ‡ Choose a course list to assign to users I≡ Group Manager kctest-karenv sub ABC \* All courses All courses Remove License Manager sub ABC user-1234 Ivanne Ivanov Mandatory Courses 5 Hide Remove Course List Manager timothy.o.kctest Timothy O'Donnell sub ABC Course name Assign Lists to Users sub ABC kctest00175 FATCA Basics sub ABC Curriculum user-2234 Jone Smith Anti-Fraud Nazeer Nakhlah sub ABC kctest nazeer Generated Reports ghtest Problem Solving for Leaders Import Users Select All Excel 2016 Introduction LMS Admins Choose a group/users to E Courses assign a course list to Category Manager See the courses in an existing course list Question Bank (?) Help <

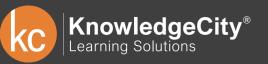

| KnowledgeCity®<br>Learning Solutions | + Create User + New Course List + Add Group 🖹 Reports                                                             |                         |       |         | Español h | ttps://kctest.kno | owledgecity.  | com           |  |  |
|--------------------------------------|----------------------------------------------------------------------------------------------------|-------------------------|-------|---------|-----------|-------------------|---------------|---------------|--|--|
| Home                                 | View all courses in the LMS er Required Confirmation List View course categories View the activity in each course |                         |       |         |           |                   |               |               |  |  |
| User List                            | 20 • Al es • All categories •                                                                                     |                         |       |         | Q Set     | burse list        |               | Search        |  |  |
| Course Feedback                      |                                                                                                    |                         |       |         |           |                   |               |               |  |  |
| Access Requests                      | # Course name                                                                                                    | Category name           | Day ‡ | Month 🗧 | Total ‡   | In progress 🔅     | Viewed +      | Passed ‡      |  |  |
| Class Events                         | 1 Knaw Yaur City                                                                                                  | testetsetweststset      | 0     | D       | 4         | 4 <u>View</u>     | D             | 0             |  |  |
|                                      | 2 Course One                                                                                                    | testetsetweststset      | 0     | D       | 0         | 0                 | D             | 0             |  |  |
| E Group Manager                      | 3 mobTestClass2                                                                                                   | mobCLASS TEST           | 0     | D       | 0         | 0                 | D             | 0             |  |  |
| License Manager                      | 4 erwer                                                                                                    | Test category           | 0     | D       | Z         | 2 <u>View</u>     | D             | 0             |  |  |
| Course List Manager                  | 5 BGTESTCOURSE                                                                                                    | New Category            | 0     | D       | 0         | 0                 | D             | 0             |  |  |
| Assign Lists to Users                | 6 Signature Verification and Forgery                                                                              | 2 categories • • •      | 0     | D       | 9         | 4 <u>View</u>     | 5 <u>View</u> | 1 <u>View</u> |  |  |
| Curriculum                           | 7 Detecting Counterfeits                                                                                          | 2 categories            | 0     | D       | 5         | 3 <u>View</u>     | 2 <u>View</u> | 1 View        |  |  |
| Generated Reports                    | 8 Understanding Fraud                                                                                             | Fraud Prevention        | 0     | D       | 6         | 4 <u>View</u>     | 2 <u>View</u> | 1 <u>View</u> |  |  |
| Import Users                         | 9 Fraud Schemes                                                                                                   | Fraud Prevention        | 0     | D       | 5         | 3 <u>View</u>     | 2 <u>View</u> | 2 View 重      |  |  |
| LMS Admins                           | 10 Controlling Fraud                                                                                              | Fraud Prevention        | 0     | D       | 2         | 0                 | 2 <u>View</u> | 2 <u>View</u> |  |  |
| E Courses                            | 11 FATCA Basics                                                                                                   | Regulatory & Compliance | 0     | D       | 1         | O                 | 1 <u>View</u> | 1 <u>View</u> |  |  |
| Category Manager                     | 12 FATCA Requirements                                                                                             | Regulatory & Compliance | 0     | D       | 1         | O                 | 1 View        | 1 View        |  |  |
| Question Bank                        | 13 FATCA Implementation                                                                                           | Regulatory & Compliance | 0     | D       | 3         | 2 <u>View</u>     | 1 <u>View</u> | 1 <u>View</u> |  |  |
|                                      | 14 FATCA Compliance                                                                                               | Regulatory & Compliance | 0     | D       | 1         | O                 | 1 <u>View</u> | 1 <u>View</u> |  |  |
| (?) Help                             | 15 Corporate Governance for Financial Institutions                                                                | Regulatory & Compliance | 0     | 0       | 1         | 0                 | 1 <u>View</u> | 1 <u>View</u> |  |  |
| <                                    | 16 Treasury Department Fundamentals                                                                               | Treasury                | 0     | D       | 3         | 0                 | 3 <u>View</u> | 1 View 📳      |  |  |

KnowledgeCity®

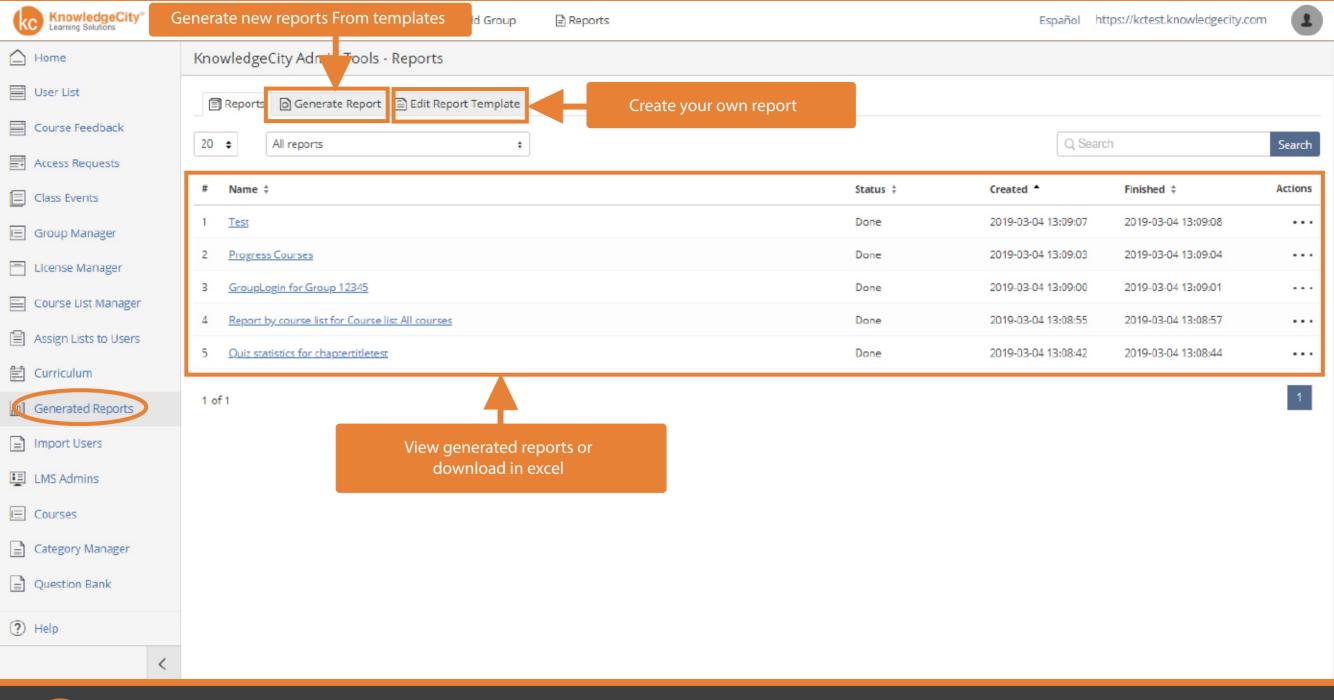

# KnowledgeCity<sup>®</sup> Learning Solutions

| KnowledgeCity®        | + Create User + New Course List + Add Group 🖹 Reports                                                                                                    | Español                                                                                                    | https://kctest.knowledgecity.com                                                                      |
|-----------------------|----------------------------------------------------------------------------------------------------|----------------------------------------------------------------------------------------------------|----------------------------------------------------------------------------------------------------|
| Home                  | KnowledgeCity Admin Tools - User Required Confirmation List                                                                                                    |                                                                                                    |                                                                                                    |
| User List             | Start at row: 2 Choose file Brow                                                                                                    | /se                                                                                                    |                                                                                                    |
| Course Feedback       |                                                                                                    |                                                                                                    |                                                                                                    |
| Access Requests       | This page allows you to import users. To do this the standard of the on your computer in the format of the they are indicated in green. If the column does no accomatically match, then it must be done man line" in the selection. The column data will not be inported. | user data file. The system automatically sets the correspondence between the column names and us<br>ually. To do this, use the drop-down list and find the line that matches the imported property. If you o | ser data. When matches are found in a column,<br>do not want to import all the data, select the "Skip |
| Class Events          | Choose a file on your computer to import a                                                                                                    |                                                                                                    |                                                                                                    |
| 🔲 Group Manager       | user list                                                                                                    |                                                                                                    |                                                                                                    |
| License Manager       |                                                                                                    |                                                                                                    |                                                                                                    |
| Course List Manager   |                                                                                                    |                                                                                                    |                                                                                                    |
| Assign Lists to Users |                                                                                                    |                                                                                                    |                                                                                                    |
| 🖹 Curriculum          |                                                                                                    |                                                                                                    |                                                                                                    |
| Generated Reports     |                                                                                                    |                                                                                                    |                                                                                                    |
| G Import Users        |                                                                                                    |                                                                                                    |                                                                                                    |
| LMS Admins            |                                                                                                    |                                                                                                    |                                                                                                    |
| E Courses             |                                                                                                    |                                                                                                    |                                                                                                    |
| Category Manager      |                                                                                                    |                                                                                                    |                                                                                                    |
| Question Bank         |                                                                                                    |                                                                                                    |                                                                                                    |
| Help                  |                                                                                                    |                                                                                                    |                                                                                                    |
| <                     |                                                                                                    |                                                                                                    |                                                                                                    |

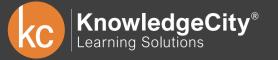

KC KnowledgeCity®

1

Home KnowledgeCity Admin Tools - User Required Confirmation List KC Test Account User List Login Email # Admin type Password Course Feedback Add Grant access to training and port 6  $\odot$ Login Email ÷ Access Requests owledgecity.com Super Admin Edit access samvel.b@ kctest samvelb Change password Remove Class Events Edit access Z kctest james james.m@nowledgecity.com Master Change password Remove E Group Manager Select admin type, enter kctest\_jcad Super Admin Change 3 Add the login information to create an Remove password, and click add License Manager admin 4 kctest Super Admin Change password Edit access Remove Course List Manager Edit access 5 kctest melody melody.g@knowledgecity.com Super Admin Change password Remove Assign Lists to Users dmitriy.k@knowledgecity.pro Master Edit access 6 kctest dmitriy Change password Remove 🖹 Curriculum kctest.translator info@knowledgecity.com Master Change password Edit access Remove Generated Reports 8 kctest ghada ghada.a@knowledgecity.com Master Change password Edit access Remove Import Users 9 kcmelody melody.g@knowledgecity.com Administrator Change password Edit access Remove 10 kctest\_leonid leonid.v@knowledgecity.pro Master Change password Edit access Remove E LMS Admins 11 kctest.raghadm Administrator Change password Edit access Remove E Courses jamesscormtester3@example.com Super Admin Edit access 12 jamesscormtester3 Change password Remove Category Manager 13 Raghad raghad.m@knowledgecity.com Super Admin Change password Edit access Remove Question Bank raghad.m@knowledgecity.com 14 kctest raynie.a Administrator Change password Edit access Remove (?) Help 15 kctest javierm javier.m@knowledgecity.pro Master Change password Edit access Remove < 16 kctest00129 juan.t@knowledgecity.pro Change password Administrator Edit access Remove

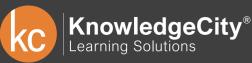

| KnowledgeCity®<br>Learning Solutions |   | + Create User + Ne    | ew Course List + Add Group |                                                           | Español https://kctest.knowled | igecity.com           |         |
|--------------------------------------|---|-----------------------|----------------------------|-----------------------------------------------------------|--------------------------------|-----------------------|---------|
| 🛆 Home                               |   | KnowledgeCity Admin   | Tools - All Courses        |                                                           |                                |                       |         |
| User List                            |   | 20 🜩                  |                            |                                                           |                                | Q Search for a course | Search  |
| Course Feedback                      |   | # Course ID           | Course Name                |                                                           | Course Type                    |                       | Actions |
| Access Requests                      |   | Course ID             | Course Name                |                                                           | Course Type                    | Choose Language       | ¢ Add   |
| Class Events                         |   | 1 [1001]              | Know Your City             |                                                           | Lessons                        |                       |         |
| 🔲 Group Manager                      |   | 2 [110011001]         | <u>chaptertitletest</u>    |                                                           | Lessons                        |                       |         |
| Eicense Manager                      |   | 3 [1333]              | Course One                 | Enter course ID and course name, then                     | Lessons                        |                       |         |
| Course List Manager                  |   | 4 [272727]            | mobTestClass               | select course type and language to create<br>a new course | Class                          |                       |         |
| Assign Lists to Users                |   | 5 [282828]            | mobTestClass2              |                                                           | Class                          |                       |         |
| 🖹 Curriculum                         |   | 6 [333333333ARA]      | <u>ئىرىتى111</u>           |                                                           | Lessons                        |                       |         |
| Generated Reports                    |   | 7 [4353453]           | tert                       |                                                           | Lessons                        |                       |         |
| Import Users                         |   | 8 [8565]              | ghtest                     |                                                           | Lessons                        |                       |         |
| LMS Admins                           |   | 9 [9898]              | <u>B and Y</u>             |                                                           | Lessons                        |                       |         |
| E Courses                            |   | 10 [ARABICTESTCOURSE] | CourselsMissing2           |                                                           | Lessons                        |                       |         |
| Category Manager                     |   | 11 [BGTESTCOURSE]     | BGTESTCOURSE               |                                                           | Lessons                        |                       |         |
| Question Bank                        |   | 12 [BIGWORLD]         | <u>BigWorld</u>            |                                                           | Lessons                        |                       |         |
| E Question Bank                      |   | 13 [BLAHWORLDBLAH]    | BlahWorld                  |                                                           | Lessons                        |                       |         |
| (?) Help                             |   | 14 [CHECCKCOURSE2]    | <u>checckcourse2</u>       |                                                           | Lessons                        |                       |         |
|                                      | < | 15 [CLASSIC]          | ARtest                     |                                                           | Class                          |                       |         |

**KnowledgeCity**<sup>®</sup> Learning Solutions

| KnowledgeCity®        | + Create User + New Course List + Add Group 🖹 Repo   | orts    | Español https://kctest.knowledgecity.com |
|-----------------------|------------------------------------------------------|---------|------------------------------------------|
| Home                  | KnowledgeCity Admin Tools - Management of Categories |         |                                          |
| User List             | English Arabic Spanish                               |         | Featured Courses                         |
| Course Feedback       |                                                      |         |                                          |
| Access Requests       | Title for New Category                               | Show 🗌  | Featured Add                             |
| Class Events          | + hidden category                                    | Show    | Featured Edit Remove                     |
| 🖃 Group Manager       | business                                             | Show 🗆  | Featured Edit Remove                     |
| License Manager       |                                                      |         |                                          |
| Course List Manager   | + New Category                                       | Show 🗹  | Featured Courses Remove                  |
| Assign Lists to Users | + modCLASS TEST                                      | Show 🛛  | Featured Courses Remove                  |
| 🖹 Curriculum          | + Communication Courses                              | Show 🗌  | Featured Courses Remove                  |
| Generated Reports     | + Test category                                      | Show Z  | Featured Courses Remove                  |
| Import Users          |                                                      |         |                                          |
| LMS Admins            | + New SubCategory                                    | Show Z  | Featured Courses Remove                  |
| E Courses             | + Manag<br>Choose which training categories an       | Show Z  | Featured Courses Remove                  |
| Category Manager      | + Leade subcategories you want to display            |         | Featured Courses Remove                  |
| Question Bank         | + Job Skills                                         | Show 🗹  | Featured Courses Remove                  |
| (?) Help              | :                                                    | - · · · |                                          |
| <                     | Save                                                 |         |                                          |

KnowledgeCity<sup>®</sup> Learning Solutions

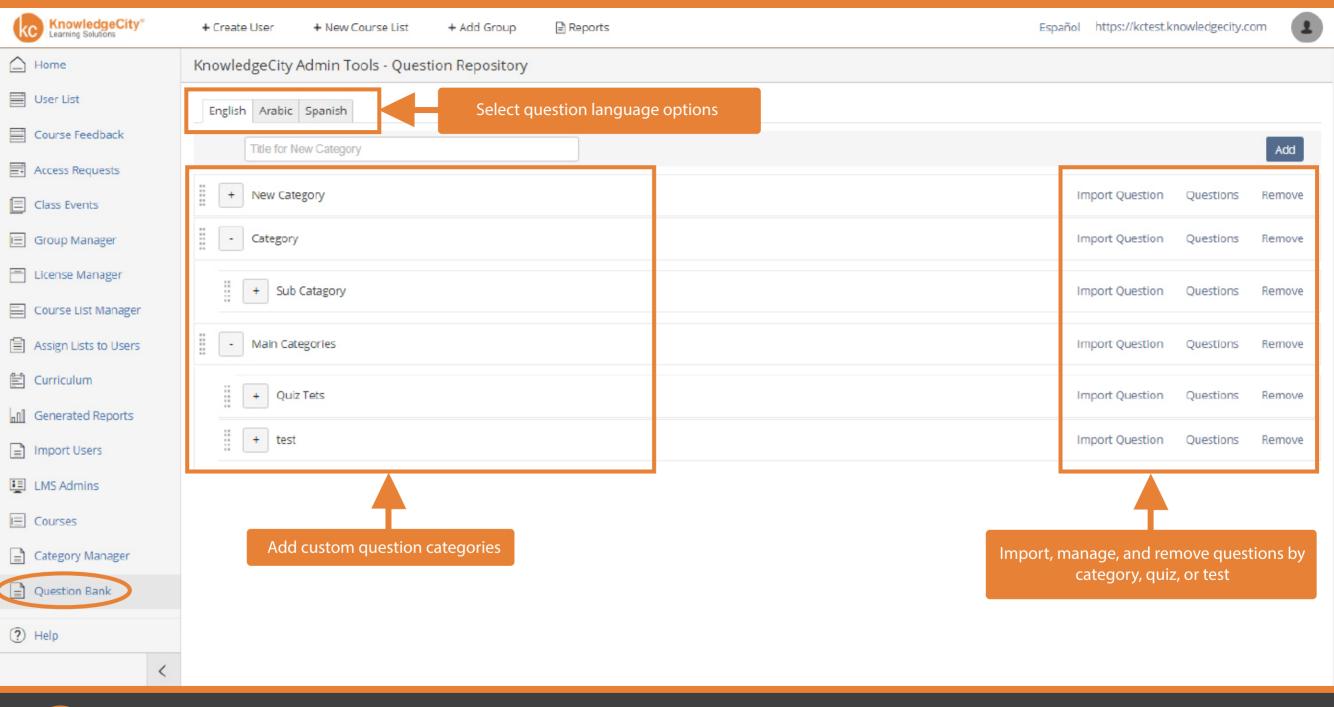

KC KnowledgeCity®

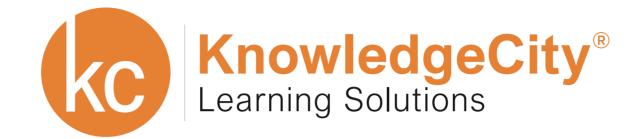

## **KnowledgeCity**

2218 Faraday Ave., Ste. 130 Carlsbad, California 92008

Toll Free.1.888.494.2075Fax.1.760.683.8828

Contact-Us@knowledgecity.com

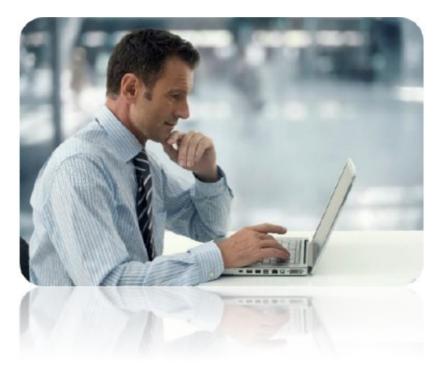

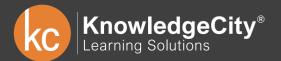